## ี ขั้นตอนการขอเสนอพิจารณาอนุมัติเปลี่ยนตอนกระบวนวิชาหลังกำหนดเป็นกรณีพิเศษ

1. ให้นักศึกษาเข้าระบบงานทะเบียนการศึกษา ผ่านเว็บไซต์ **http://[www](http://www.reg.cmu.ac.th/).reg.cmu.ac.th**

คลิกเลือกที่เมนู **"นักศึกษา"** และเลือกระดับการศึกษา **"ระดับปริญญาตรี"** หรือ **"ระดับบัณฑิตศึกษา"**

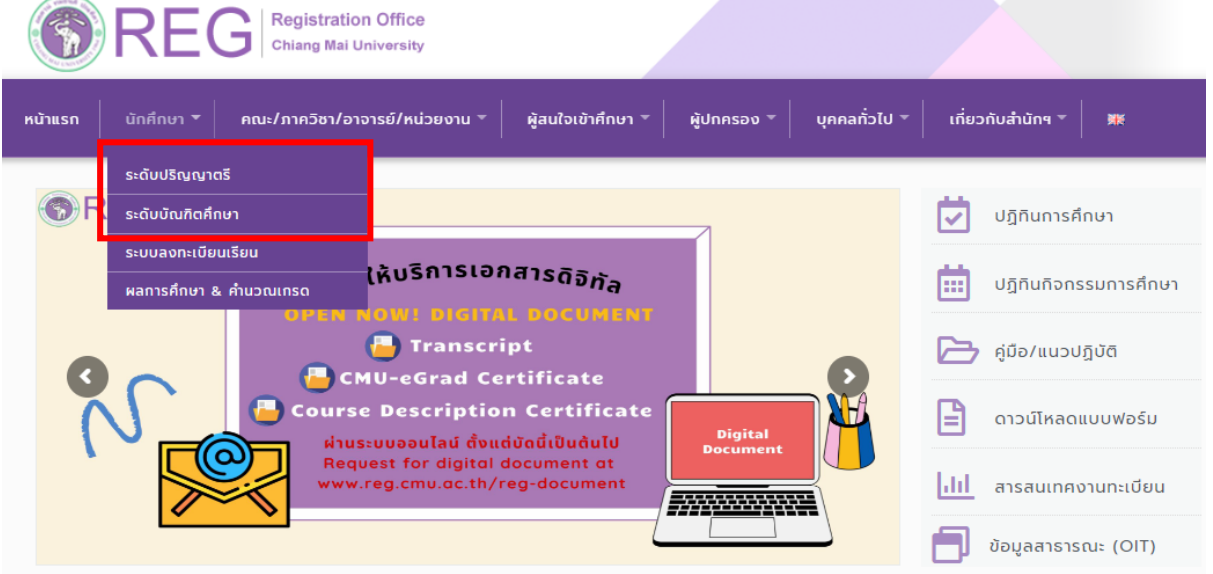

2. เลือก **"Login with CMU Account"**

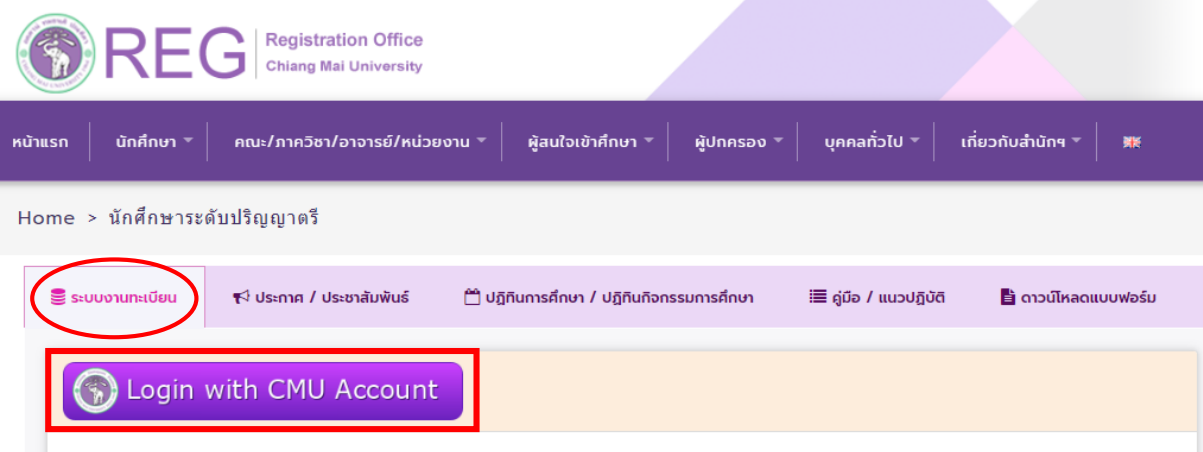

## ระบบงานทะเบียนให้บริการเกี่ยวกับ

ค้นหากระบวนวิชาที่เปิดสอน, ระบบลงทะเบียน เพิ่ม-ถอน กระบวนวิชา, ระบบลงทะเบียนเพื่อใช้บริการมหาวิทยาลัย, สรปผลการลงทะเบียน ดูผล การศึกษา(ดูเกรด), พิมพ์ใบแจ้งผลการลงทะเบียน(มชท.50), ชำระค่าธรรมเนียมการศึกษา พิมพ์ใบเสร็จรับเงิน, ระบบลาพักการศึกษา ลาออกจาก การเป็นนักศึกษา, ระบบขอถอนกระบวนวิชาโดยได้รับอักษรลำดับขั้น W, ระบบขอเข้าร่วมศึกษาโดยได้รับอักษรลำดับขั้น V, ระบบขอวัดและประเมิน ผลโดยได้รับอักษรลำดับขั้น I, ข้อมูลส่วนบุคคล แก้ไขข้อมูลทะเบียนประวัติ, บริการอื่นๆ เกี่ยวกับงานทะเบียนการศึกษา **โดยการ Login with** CMU Account ของมหาวิทยาลัยเท่านั้น

3. Login เข้าสู่ระบบด้วย CMU Account (@cmu.ac.th)

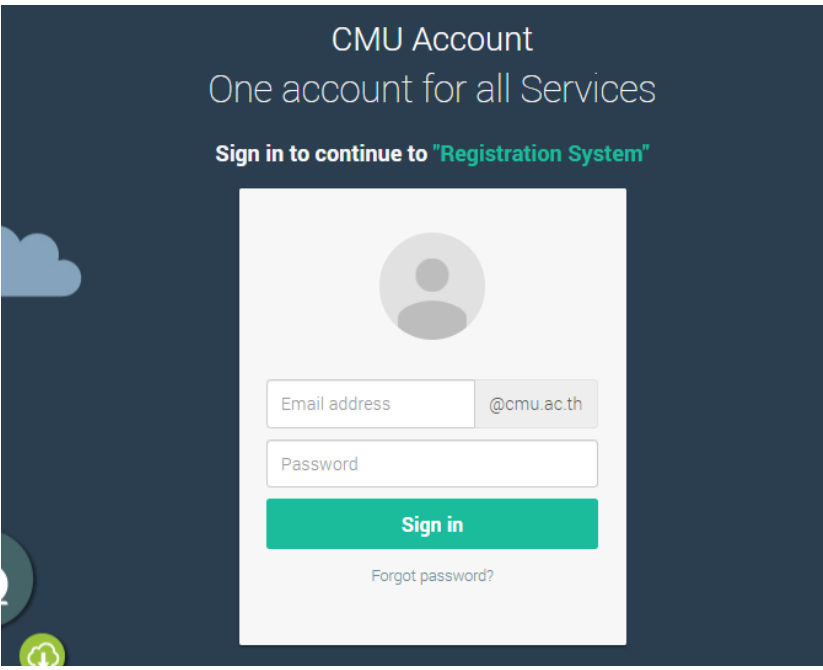

4. เมื่อเข้าสู่ระบบด้วย CMU Account สำเร็จ ให้เลือก **"เมนูสำหรับนักศึกษา"** เลือก **"ลงทะเบียน/เพิ่ม/ เปลี่ยนตอนหลังก าหนดเป็นกรณีพิเศษ"**

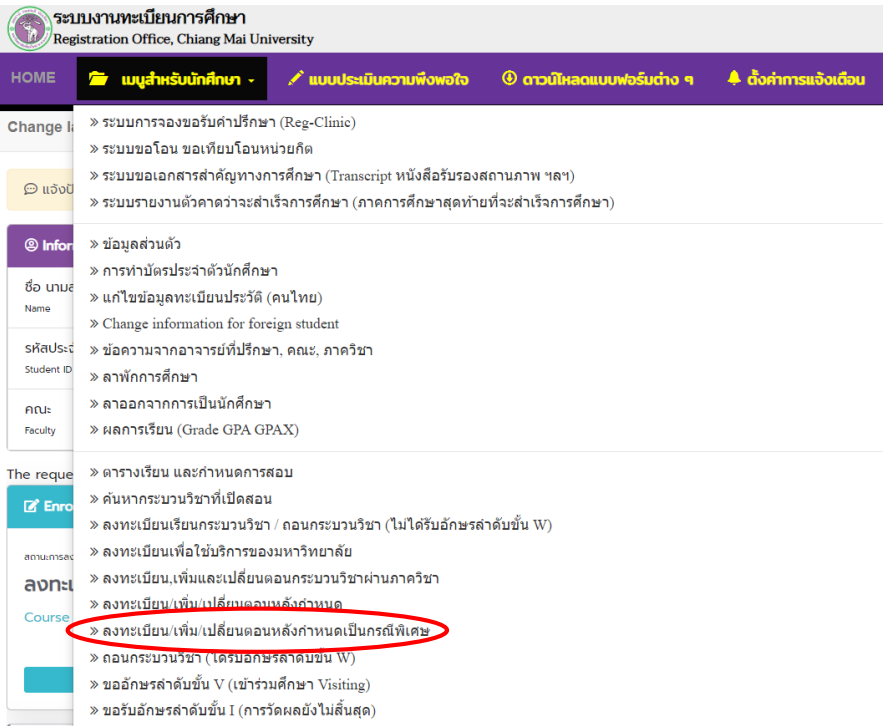

5. ระบบจะแสดงเมนู ดังภาพ เลือก "**เปลี่ยนตอนกระบวนวิชาหลังกำหนดเป็นกรณีพิเศษ**"

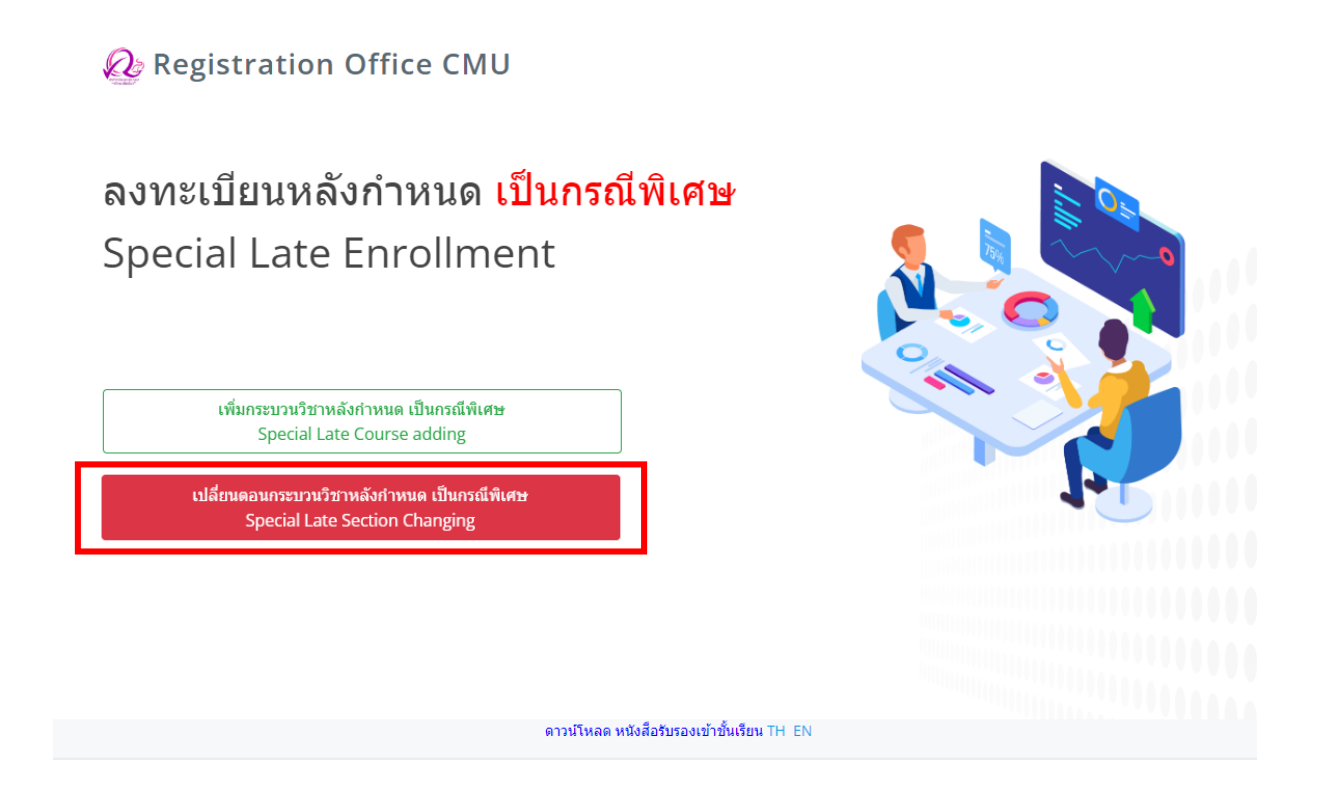

6. ระบบจะปรากฏหน้าแสดงกระบวนวิชาที่นักศึกษาได้ลงทะเบียนไว้แล้ว คลิก **"เลือกกระบวนวิชา"** ที่ต้องการเปลี่ยนตอน (การเปลี่ยนตอนกระบวนวิชาทำได้คำร้องละ 1 กระบวนวิชา) สำหรับการเปลี่ยนตอนที่ ของกระบวนวิชา Lab พ่วง ให้กดที่ปุ่มสีเขียว **"Lab Section"**

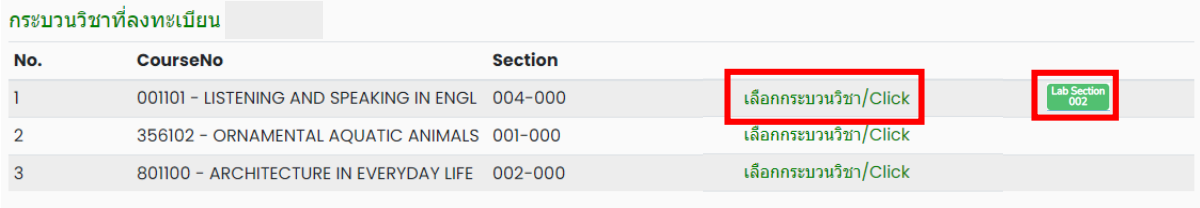

## 7. เลือกตอนใหม่ที่ต้องการเปลี่ยน ในช่อง **-Seclec-** และ **-Seclab-**

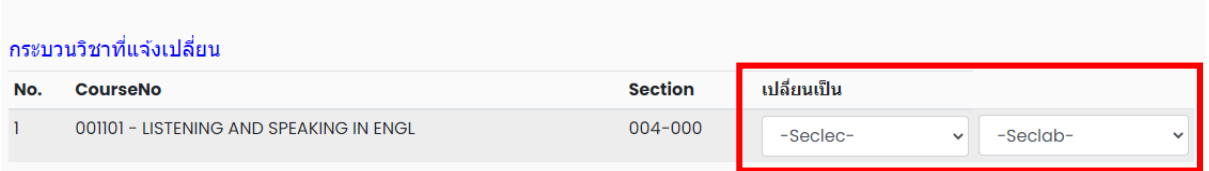

8. เมื่อเลือกตอนกระบวนวิชาถูกต้องแล้ว คลิก **"ข้าพเจ้าได้อ่านเงื่อนไขและตรวจสอบกระบวนวิชาที่เลือก เรียบร้อยแล้ว"** จะปรากฏปุ่มสีเขียวเพื่อยืนยันการขอเปลี่ยนตอนกระบวนวิชา และคลิก **"ยืนยันการเปลี่ยน ตอนกระบวนวิชา"**

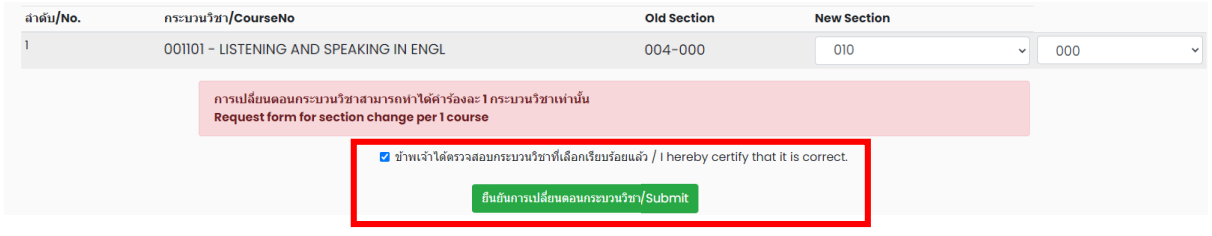

9. เมื่อคลิกยืนยันแล้ว ระบบจะนำข้อมูลลงแบบฟอร์ม "**คำขอเปลี่ยนตอนกระบวนวิชาหลังกำหนดเป็นกรณี พิเศษ"** ให้นักศึกษาตรวจสอบข้อมูลในไฟล์เอกสารให้เรียบร้อยก่อนพิมพ์ และนำเอกสารขอความเห็นชอบจาก 1) ภาควิชาผู้รับผิดชอบกระบวนวิชา และ 2) คณบดีผู้รับผิดชอบกระบวนวิชา ในช่องลายมือชื่อผู้อนุญาต เพื่อ พิจารณาให้ความเห็นชอบ และลงลายมือชื่อ\* (1 ใบ ต่อ 1 กระบวนวิชา)

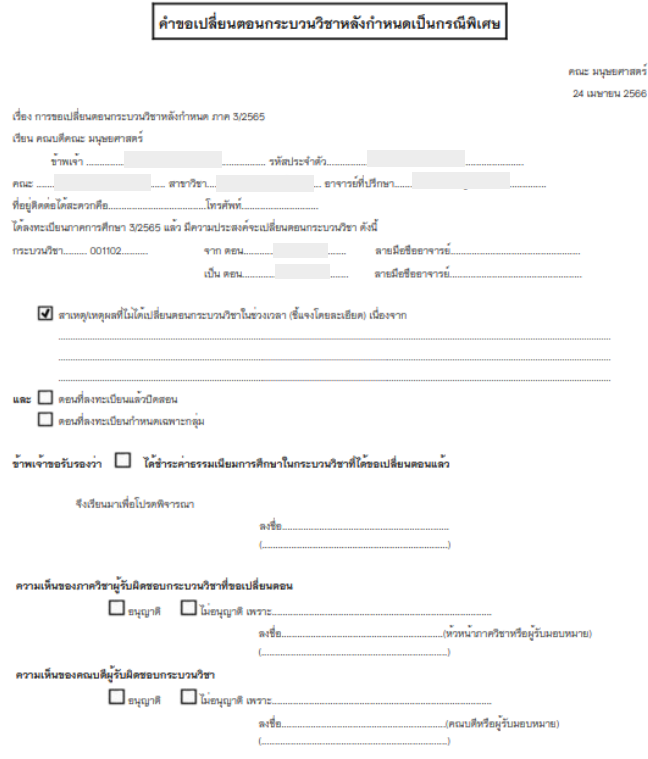

\* สามารถใช้ลายเซ็นอิเล็กทรอนิกส์ได้

10. เมื่อได้รับความเห็นชอบครบถ้วนแล้ว ให้นักศึกษา<u>จัดเตรียมเอกสาร</u>เพื่อทำเรื่องขออนุมัติเปลี่ยนตอน กระบวนวิชาหลังกำหนดเป็นกรณีพิเศษ ยื่นที่คณะที่นักศึกษาสังกัด ดังนี้

- 1) คำขอเปลี่ยนตอนกระบวนวิชาหลังกำหนดกรณีพิเศษ (พิมพ์จากระบบในหัวข้อที่ 10) (1 ใบ ต่อ
	- 1 กระบวนวิชา)
- 2) แบบฟอร์มคำขอทั่วไป
- 3) หนังสือรับรองการเข้าชั้นเรียน (1 ใบ ต่อ 1 กระบวนวิชา)
- ่ 4) เอกสารคำชี้แจงจากนักศึกษา
- 5) เอกสารประกอบการพิจารณา (ถ้ามี)

11. เมื่อนักศึกษาได้ยื่นเอกสารที่คณะต้นสังกัดครบถ้วนแล้ว ให้รอคณะแจ้งผลการอนุมัติจากมหาวิทยาลัย หรือ รอตรวจสอบ e-mail (CMU Mail) แจ้งเตือนจากสำนักทะเบียนฯ

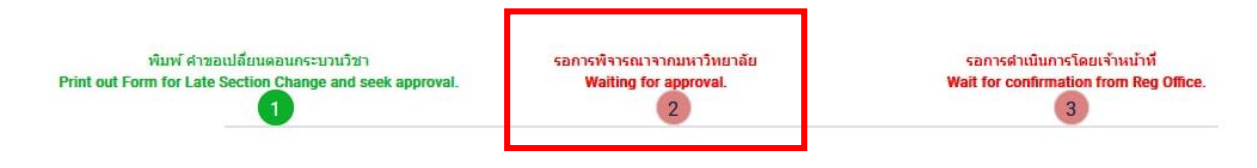

จากนั้นเข้าระบบอีกครั้ง เพื่อตรวจสอบสถานะการขอลงทะเบียนหลังกำหนดเป็นกรณีพิเศษในขั้นตอนที่ 2 จะ ปรากฏข้อความ **"ได้รับอนุมัติเรียบร้อยแล้ว"**

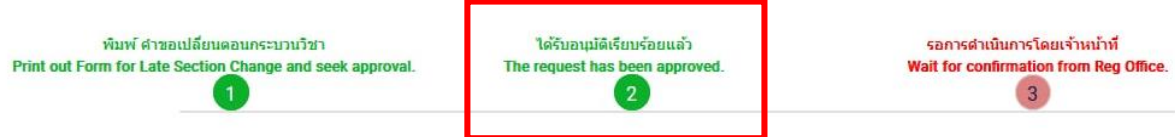

12. เมื่อได้รับอนุมัติเรียบร้อยแล้ว ให้นักศึกษารอเจ้าหน้าที่สำนักทะเบียนฯ ตรวจสอบข้อมูลอีกครั้ง ี หากข้อมูลถูกต้อง จะปรากฏข้อความ **"เปลี่ยนตอนกระบวนวิชาหลังกำหนดเป็นกรณีพิเศษ เสร็จสมบูรณ์"** และส่งแจ้งเตือนให้นักศึกษาทราบทาง e-mail (CMU Mail) เป็นอันเสร็จสิ้นกระบวนการ

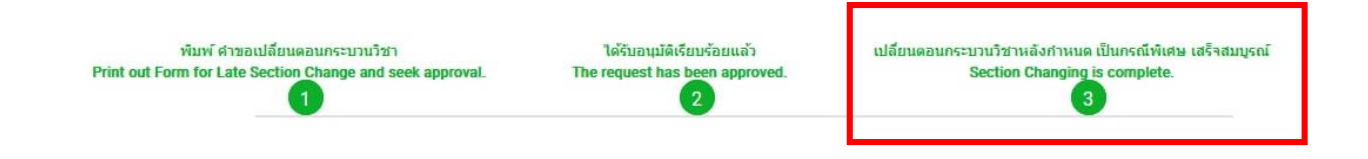

13. นักศึกษาสามารถตรวจสอบสถานะการขอเปลี่ยนตอนกระบวนวิชาหลังกำหนดกรณีพิเศษ โดยให้เข้าสู่ ระบบอีกครั้ง และเลือกลำดับรายการขอเปลี่ยนตอนกระบวนวิชาจะปรากฏด้านบน ให้นักศึกษาคลิก **"RefNo."** ตามลำดับครั้งที่ทำรายการ

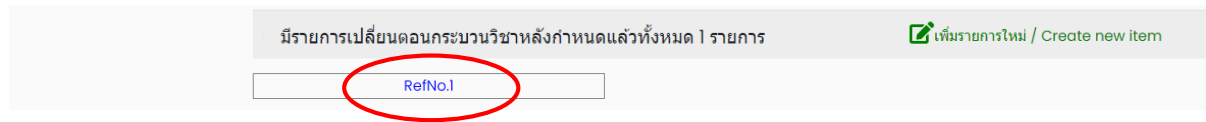